# Responding to an Electronic Bid

**5** Step Instructions

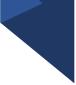

Many governments are moving toward requiring bid responses electronically. Here are the steps to respond to a bid Electronically.

• Click on the solicitation name

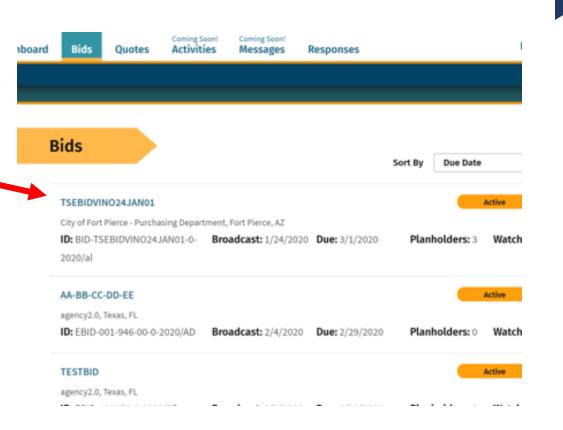

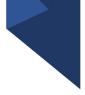

Once you are in the solicitation, you will see the Bid Details page that is standard for all solicitations

 When you are ready to submit your bid, click on "Submit E-Bid Proposal"

| TESTBID                        |                                          |               | Active                |
|--------------------------------|------------------------------------------|---------------|-----------------------|
|                                |                                          |               | Addite                |
| Bid Details                    |                                          |               |                       |
|                                |                                          |               |                       |
| Agency Name                    | egency2.0                                |               |                       |
| Bid Writer                     | agency2.0 d                              |               |                       |
| Bid ID                         | EBID-123456-0-2020/AD                    |               |                       |
| Bid Type                       | EBID · E·BID                             |               |                       |
| Broadcast Date                 | 02/06/2020 \$:40 AM Eastern              |               |                       |
| Fiscal Year                    | 2020                                     |               |                       |
| Due                            | 02/29/2020 11:00 PM Eastern              |               |                       |
| Bid Status Text                | BID STATUS                               |               |                       |
| Scope of Work                  |                                          |               |                       |
| Scope to Work                  |                                          |               |                       |
| Documents                      |                                          |               |                       |
| Filename                       | Туре                                     | Date Modified | Status                |
| fere                           | Attachment                               | 02/06/2020    | Complete              |
| Distribution Info              |                                          |               |                       |
|                                |                                          |               |                       |
| Bid Bond                       | None                                     |               |                       |
| Plan (blueprint)               | None                                     |               |                       |
| E-Bidding                      | Submit                                   |               |                       |
| Distributed By                 | DemendSter                               |               |                       |
| Distribution Method            | Download and Mail                        |               |                       |
| Distribution Options           | Bid has no blueprints associated with it |               |                       |
| Project Estimated Budget       | \$120,000.00                             |               |                       |
| Distribution Notes             | None                                     |               |                       |
| Publications                   |                                          |               |                       |
| View Legal Ad                  |                                          |               |                       |
| Pre-Bid Conference             |                                          |               |                       |
| No Pre-Bid Conference Data Fou | ind                                      |               |                       |
| Commodity Code                 |                                          |               |                       |
| [001-946-00] FINANCIAL SERVI   | CES                                      |               |                       |
|                                | -                                        |               |                       |
|                                |                                          |               | Submit E-Bid Proposal |

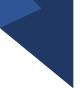

Enter information requested pageby-page and you can see what will come next via the menu bar on the left under "E-Bid Progress"

If there is not a total bid amount in your submission, please put "0"

Example: a request for qualifications opportunity may not require a bid amount so vendors will input "0" under "Bid Amount"

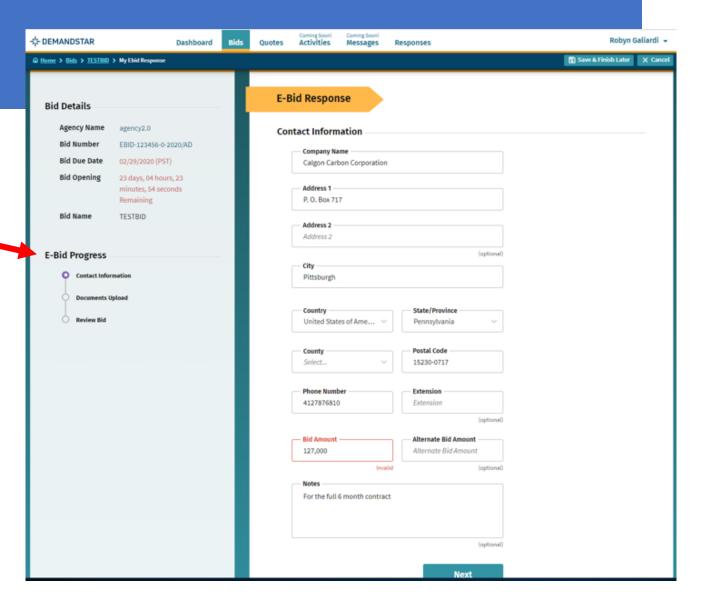

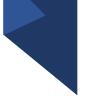

After you click NEXT on the Contact Information page, you will be directed to enter the documents required. In this example, they only ask for one document, however, in others, they may ask for multiple documents that each need to uploaded separately. -

**Bid Det** 

Bid N Bid D

Bid O

Bid N

E-Bid Pr

#### TIP:

There is a place for you to add "Supplemental", i.e. non-required, documents.

| STAR          | Dashboard                                                 | Bids Que | tes Activities      | Coming Soon!<br>Messages | Responses    |                         | Ro                                                                                               | obyn Galiardi 👻 |  |  |  |
|---------------|-----------------------------------------------------------|----------|---------------------|--------------------------|--------------|-------------------------|--------------------------------------------------------------------------------------------------|-----------------|--|--|--|
| > TESTRID     | > My Ebid Response                                        |          |                     |                          |              |                         | 🕅 Save & Finish                                                                                  | Later X Cancel  |  |  |  |
| ails          |                                                           |          | E-Bid Respo         | nse                      |              |                         |                                                                                                  |                 |  |  |  |
| cy Name       | agency2.0                                                 |          | Required Doct       | uments                   |              |                         |                                                                                                  |                 |  |  |  |
| umber         | EBID-123456-0-2020,AD                                     |          |                     |                          |              |                         |                                                                                                  | 74              |  |  |  |
| ue Date       | 02/29/2020 (PST)                                          |          |                     |                          |              |                         | <ul> <li>Please select which documents you w<br/>it directly to the agency (offline).</li> </ul> | MR              |  |  |  |
| pening        | 23 days, 04 hours, 17<br>minutes, 21 seconds<br>Remaining |          |                     | pted File For            |              |                         |                                                                                                  |                 |  |  |  |
| ame           | TESTBID                                                   |          | Adobe /             | Acrobat (".PDF)          |              | AutoC                   | AD Drawing (*.0WG )                                                                              |                 |  |  |  |
|               |                                                           |          | AutoCA              | D Drawling Web For       | mat (*.DWF)  | 📑 GIF Im                | iage (*.GIF.)                                                                                    |                 |  |  |  |
|               |                                                           |          | JPEG in             | nage (*_JPG )            |              | Micros                  | ioft Excel (*.XLS.)                                                                              |                 |  |  |  |
| rogress       |                                                           |          |                     | ft Excel (*.XLSX)        |              |                         | Microsoft PowerPoint (*.PPT)                                                                     |                 |  |  |  |
| Contact Infor | mation                                                    |          |                     | ht Word (*.DOC )         |              | Microsoft Word (*.DOCX) |                                                                                                  |                 |  |  |  |
| Documents U   | pload                                                     |          | Plain Text (*.TXT ) |                          |              | Plot file (".PLT )      |                                                                                                  |                 |  |  |  |
|               |                                                           |          |                     | d Format (*JRTF.)        |              |                         | mage (".TIF.)                                                                                    |                 |  |  |  |
| Review Bid    |                                                           |          | WordPv              | rfect (*.WPD)            |              | ZIP Co                  | empressed Archive (*.ZIP )                                                                       |                 |  |  |  |
|               |                                                           |          | Required Do         | cument                   | Submission O | ption                   | Uploaded Document                                                                                |                 |  |  |  |
|               |                                                           |          | O Service D         | loc agency2.0            | None         | ¥                       | Choose a file                                                                                    |                 |  |  |  |
|               |                                                           |          | Supplemental        | Documents                | 6            |                         |                                                                                                  |                 |  |  |  |
|               |                                                           |          | You can uploa       | d additional doc         | uments here. |                         |                                                                                                  | -               |  |  |  |
|               |                                                           |          | Document 1          |                          |              |                         | Add Documen                                                                                      | +               |  |  |  |
|               |                                                           |          | Document            | Title                    |              |                         | Aug Document                                                                                     | <u></u>         |  |  |  |
|               |                                                           |          | Previ               | ous                      |              |                         | Next                                                                                             |                 |  |  |  |

#### Step 4 continued

#### TIP:

There is a place for you to add "Supplemental", i.e. non-required, documents.

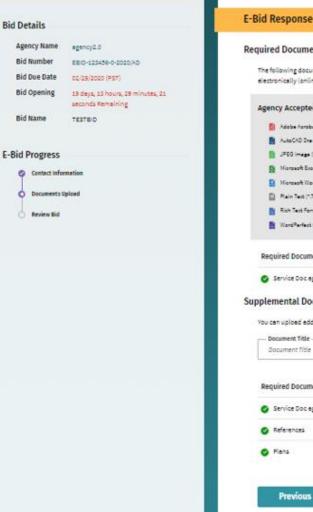

#### **Required Documents**

The following documents are required by the agency for this project. Please select which documents you will be submitting electronically (online), and which ones you will submit directly to the agency (offline).

#### Agency Accepted File Formats

| -                                     |                                                                                     |                   | 1.000 |               |         |             |           |               |         |      |       |
|---------------------------------------|-------------------------------------------------------------------------------------|-------------------|-------|---------------|---------|-------------|-----------|---------------|---------|------|-------|
| 84                                    | Adobe Acrobeb (*.POF)                                                               |                   |       | AutoC         | ADON    | ning (      | . DWG :   |               |         |      |       |
|                                       | AutoCAD Drawing Web Format (*.09                                                    | (P)               |       | <b>GIFI</b> m |         | .4(F)       |           |               |         |      |       |
|                                       | JPEG Image (* JPG)                                                                  |                   |       | Mierze        | en En   | cel (* 3)   | 18)       |               |         |      |       |
|                                       | Marasaft Essel (* 31.51)                                                            |                   |       | Mores         | att Pa  |             | et (* .91 | τı            |         |      |       |
|                                       | Noreact Word (*.200)                                                                |                   |       | Weres         | et We   | erd (* D    | 000       |               |         |      |       |
|                                       | Plain Test (*207.)                                                                  |                   |       | Platfi        | e (°.P. | <b>37</b> ) |           |               |         |      |       |
|                                       | Rich Text Format (* .817)                                                           |                   |       | TIFF          |         | •.T(F)      |           |               |         |      |       |
|                                       | WordPerfect (*1890)                                                                 |                   |       | 29 64         | mpre    | and fr      | shive (*  | 2(P)          |         |      |       |
| Requi                                 | ired Document                                                                       | Submission Option |       |               | U       | pload       | led Do    | cume          | ent.    |      |       |
|                                       |                                                                                     |                   |       |               |         |             |           |               |         |      |       |
| plem                                  | ental Documents                                                                     | Electronic/Online |       |               | 5       | ervice      | Doce      | tevely        | 2.0.737 |      | 8     |
| plem                                  |                                                                                     |                   |       |               | 5       | ervice      | Docej     | Tauch         |         |      | ocume |
| plem<br>ou car<br>Doc                 | ental Documents<br>ruploed edditionel documents f<br>ument Title                    |                   |       |               |         |             | Doc of    |               | A       |      |       |
| plem<br>ou car<br>Doc<br>Doc          | ental Documents<br>uploed edditionel documents i<br>ament Title<br>ument Title      | iere.             |       |               | Uţ      | ploade      | ed Do     | cume          | A       | dd D |       |
| plem<br>ou car<br>Doc<br>Doc<br>Requi | ental Documents upload additional documents i ument Title ument Title ired Document | submission Option |       |               | Uţ      | pload       | ed Do     | cume<br>ency2 | A       | dd D | ocume |

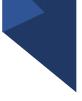

Review Your E-Bid Response, and if everything is correct, then press "Submit Response"

You are done! And the government to which you've submitted this will download your responses and documents and see the day and time upon which you submitted your proposal.

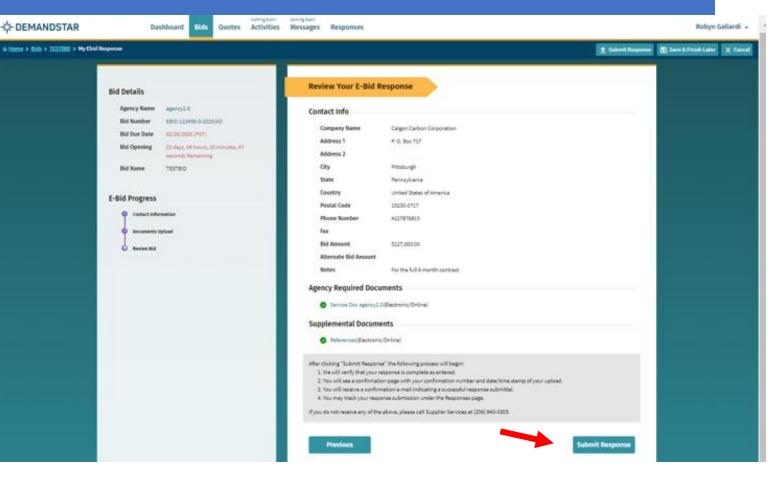